## **Ventanas Emergentes**

Proceso que debe seguir en Mozilla Firefox

- 1. Menú Herramientas
- 2. Opciones
- 3. Contenido
- 4. Desactivar la casilla "Bloquear ventanas emergentes"

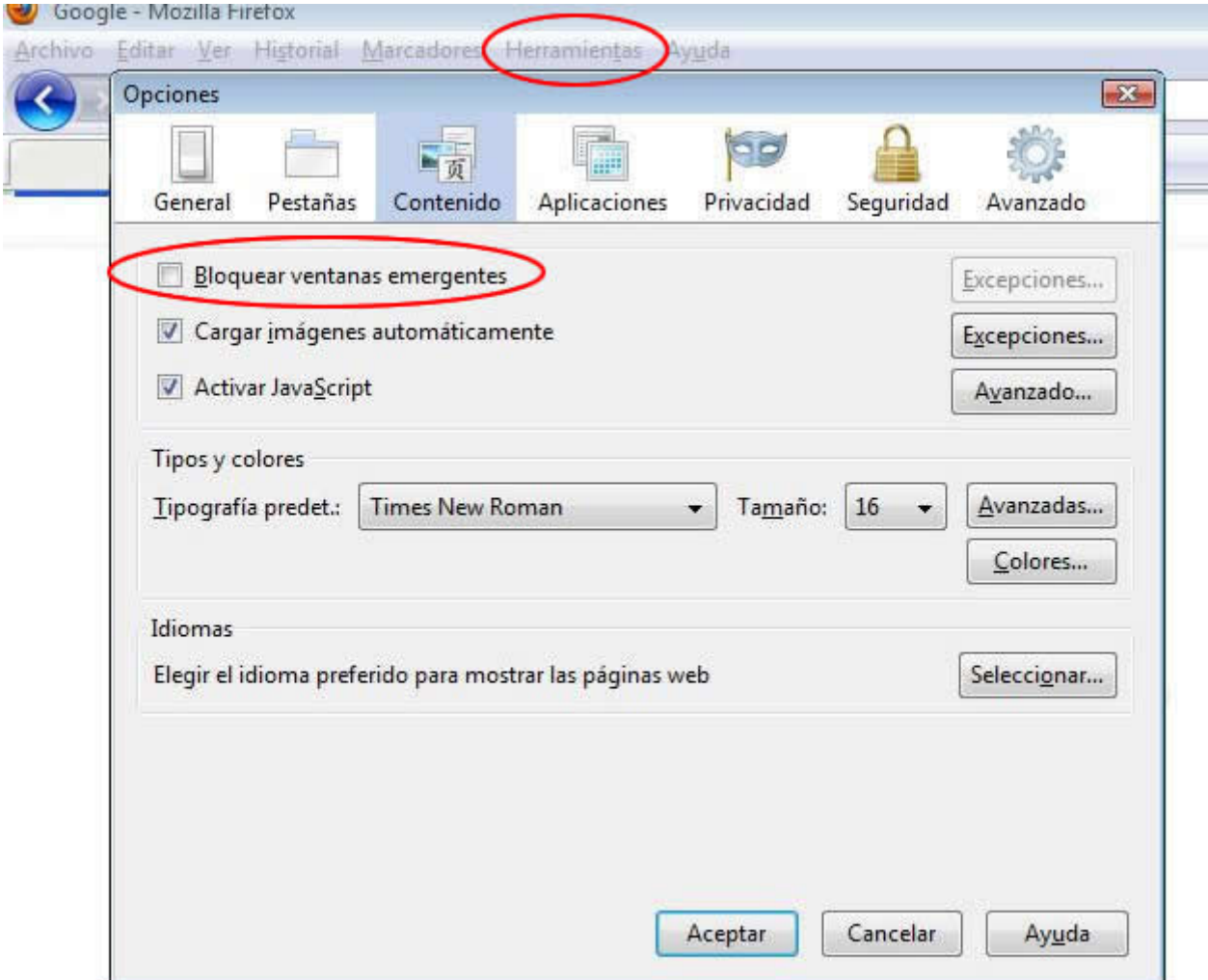